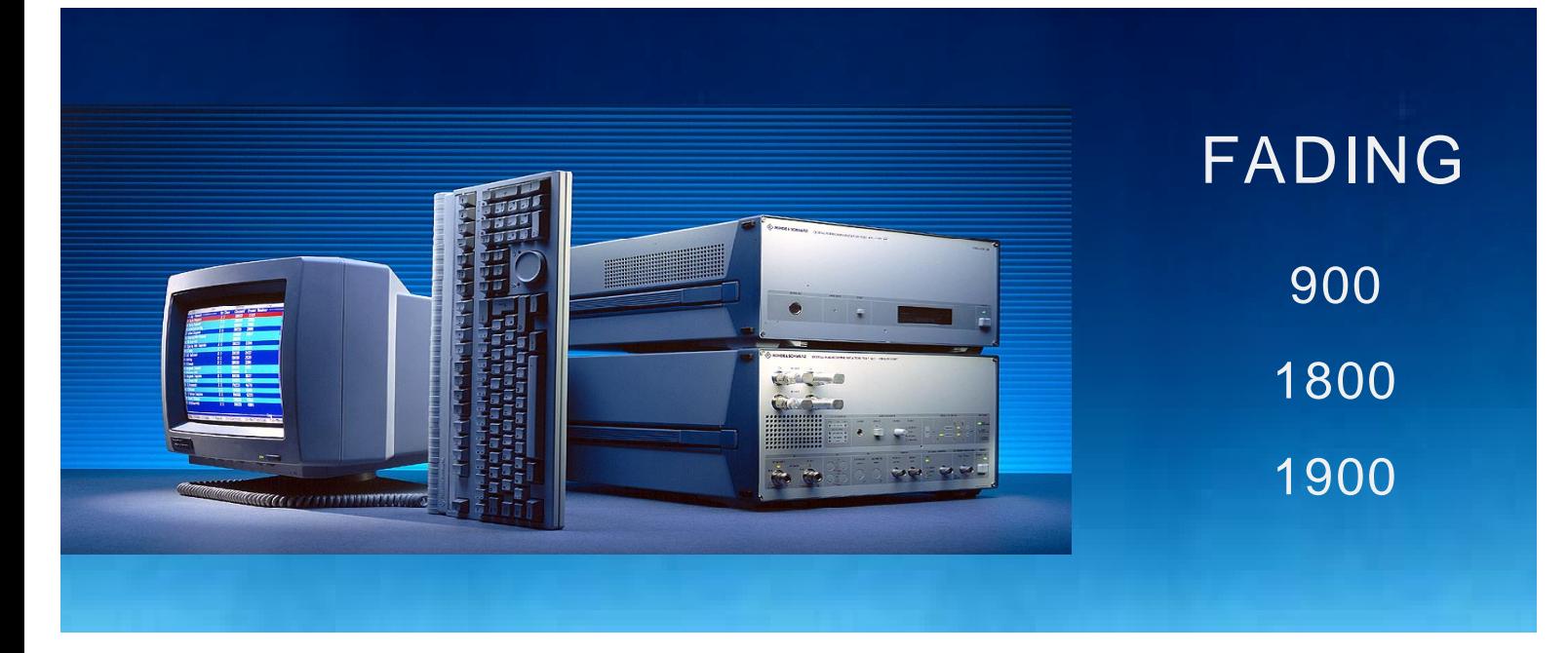

Produkte: CRTP02, CRTC02, SMIQ

# Mobile Tests für GSM 900 / 1800 / 1900 unter Fading Bedingungen

### **Application Note**

Die vorliegende Applikation Note beschreibt, wie man durch geeignete Zusammenschaltung der Geräte Radiocommunication Tester CRTP/C02 und Signalgenerator SMIQ die wichtigsten Fading-Tests jetzt in allen GSM-Frequenzbändern kostengünstig durchführen kann.

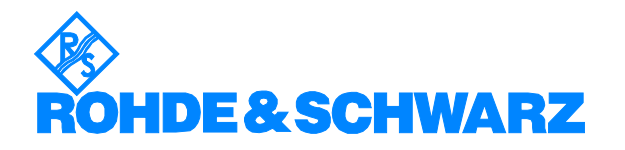

Änderungen vorbehalten – Detlev Liebl - 12.98 – Application Note 1MA19\_0D

# **Inhalt**

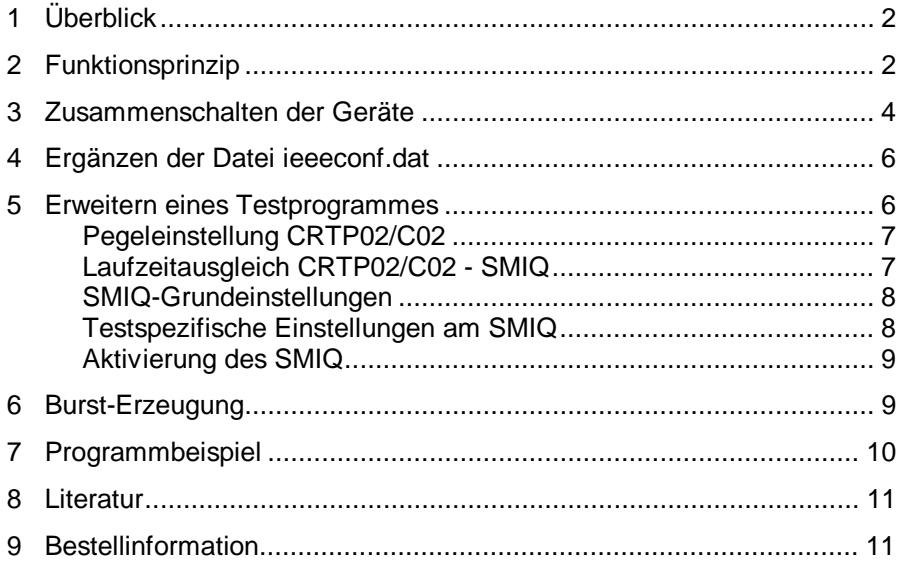

# **1 Überblick**

In der GSM-Norm 11.10 sind eine Reihe von Tests vorgeschrieben, in denen eine Mobil-Station unter Mehrkanalbedingungen (Fading) gemessen werden muß.

Die vorliegende Application Note beschreibt, wie man durch geeignete Zusammenschaltung der Geräte Radiocommunication Tester CRTP/C02 und Signalgenerator SMIQ die wichtigsten Fading-Tests jetzt in allen GSM-Frequenzbändern kostengünstig durchführen kann.

Mit den angeführten IEC-Bus-Steuerkommandos und dem mitgelieferten Programmbeispiel wird der Anwender in die Lage versetzt, schnell eigene Fading-Tests zu erstellen und ablaufen zu lassen.

# **2 Funktionsprinzip**

Zum Test eines Mobilfunkgerätes etabliert der Radiocommunication Tester CRTP/C02 zwei unabhängige bidirektionale Funkkanäle, den Broadcast- (BCCH-) und den Traffic- (TCH-) Kanal. Für jeden ist im CRTP/C02 ein Sender-/Empfängerpaar vorhanden.

Die Ausgangspfade der beiden Sender sind an der Frontseite des Testers über N-Brücken geführt. Hier kann man jeden der Pfade auftrennen und einen HF-Fading-Simulator einschleifen. Die dafür auf dem Markt erhältlichen Geräte sind allerdings sehr teuer, und die Anzahl der Anbieter ist begrenzt.

Im folgenden wird daher ein anderer Weg eingeschlagen. Das HF-Sendesignal wird hier nicht nachträglich verformt, sondern gleich als Mehrwege-Signal im Generator SMIQ aufbereitet: der SMIQ ersetzt jetzt den betreffenden Senderteil im CRTP/C02.

Mit dem universellen Modulationscoder (Option SMIQB10) ist der SMIQ Spezialist für die Erzeugung digitaler Modulationen hoher Signalqualität.

Darüberhinaus liefert der SMIQ per Knopfdruck Fading-Profile aus einer Liste vorprogrammierter Standards. Für GSM findet man TYPICAL URBAN, HILLY TERRAIN, RURAL AREA und EQUALIZER TEST, jeweils mit den vorgeschriebenen Geschwindigkeiten. Dazu benötigt man die Optionen SMIQB14 (Fading Simulator 6-Pfad) und ggf. SMIQB15 (zweiter Fading Simulator für 12 Pfade). Natürlich lassen sich auch eigene Mehrwege-Profile frei definieren.

Der SMIQ wird hier mit den digitalen Datenbits des CTRP02/C02 moduliert. Man behält dadurch für das Gesamtsystem die exzellente Signalqualität des Generators und vermeidet die zwangsläufig mit einer analogen Kopplung auftretenden Summierung von eventuellen Unsymmetrien und Offsets.

Zum Einlesen der Modulationsdaten in den Generator muß man sich mit einem kleinen Schaltungsaufbau einen geeigneten Takt erzeugen. Zwar liefert der CTRP/C02 an seiner DIGITAL I/O-Buchse zu den Datenbits TXOUTBIT auch einen Takt (TXOUTCLK). Doch besteht dieser aus 156 ganzen Takten mit einer anschließenden Vierteltakt-Pause:

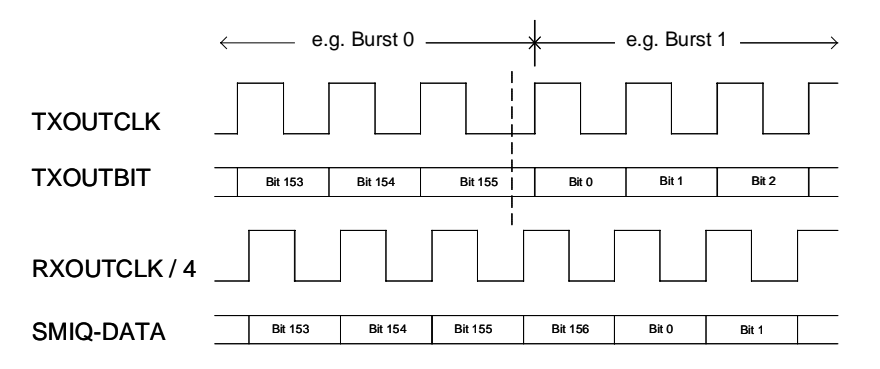

Bild 1: Daten und Takte

Der SMIQ benötigt aber einen kontinuierlichen Datentakt. Diesen erzeugt man durch einen einfachen Frequenzteiler aus dem vierfachen Bittakt RXOUTCLK, der ebenfalls an der Buchse DIGITAL I/O zur Verfügung steht. Ein entsprechender Schaltungsvorschlag ist im Anhang A1 zu finden.

Wie bei der Applikation 1MA02 erfolgt die Steuerung des SMIQ durch den CRTP/C02 über IEC-Bus. So müssen während einer Messung keine manuelle Einstellungen vorgenommen werden. Alle dafür erforderlichen Erweiterungen des Anwenderprogrammes sind im Kapitel 4 aufgeführt und können aus dem mitgelieferten Beispielprogramm **fademo.c** kopiert werden.

## **3 Zusammenschalten der Geräte**

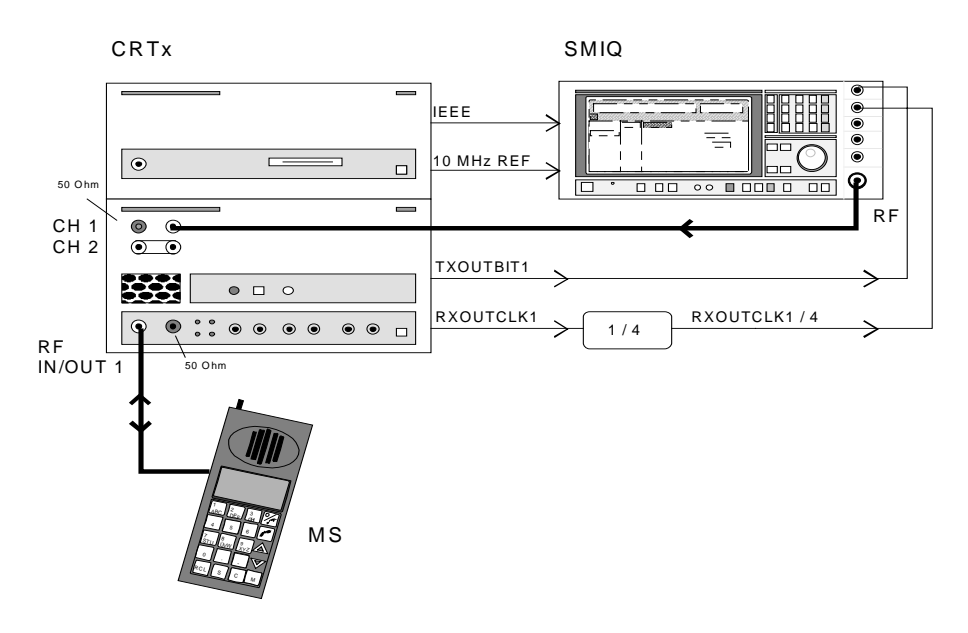

Bild 2: Zusammenschaltung der Geräte

Bild 2 zeigt die Zusammenschaltung der Geräte zum Faden des RF Channels 1. Gehen Sie folgendermaßen vor:

- À Entfernen Sie die N-Brücke des Sendepfades RF CH 1 am CRTP/C02. Damit wird die nicht mehr benötigte Ausgangsstufe TX CH1 abgetrennt.
- À Speisen Sie bei der rechten jetzt freien Buchse das SMIQ-Ausgangs-Signal ein. Es wird dann in der Analog Unit mit dem Sendersignal TX CH2 und den Empfangskanälen am Anschluß RF IN/OUT 1 zusammengekoppelt (siehe Bild 3).

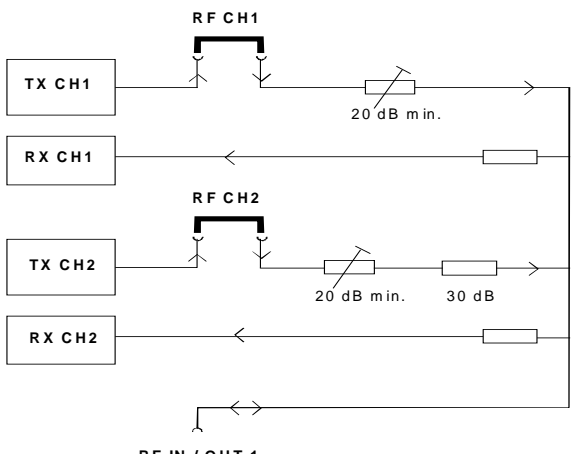

**RF IN / O U T 1**

Bild 3: HF-Pfade im CRTP/C02

Um Einstrahlungen zu vermeiden,

 $\triangleright$  schließen Sie die TX CH1- und die RF IN 2-Buchse mit 50 Ω ab.

Von der DIGITAL I/O-Buchse an der Rückseite der Analog Unit des CRTP/C02 holt man die Signale TXOUTBIT1 und RXOUTCLK1. Die Pin-Belegung dieser Buche finden Sie im Anhang A2.

À Verbinden Sie TXOUTBIT1 mit dem DATA-Eingang am SMIQ. Führen Sie RXOUTCLK1 zum Frequenzteiler, den Vierteltakt RXOUTCLK1/4 schließlich zum BIT CLOCK-Eingang des SMIQ.

Um die Frequenzen von CRTP/C02 und SMIQ zu synchronisieren,

À verbinden Sie die 10-MHz-Referenz-Buchsen der Geräte. Der CRTP/C02 ist Quelle; der SMIQ wird (später vom Anwenderprogramm) auf externe Referenz geschaltet.

Der CRTP/C02 soll der Controller des Meßsystems sein.

- À Verbinden Sie dazu SMIQ und die Digital Unit mit einem IEC-Bus-Kabel.
- **Hinweis:** Ebenso wie CH 1 kann natürlich auch der RF CH 2 gefadet werden. Dabei ist zu beachten, daß die Mindest-Einfügungsdämpfung zwischen dem Einspeisepunkt des SMIQ-Signals und der Buchse RF IN /OUT 1 für CH1 20 dB, für CH2 jedoch 50 dB beträgt (siehe Bild 3). Diesen Betrag müssen Sie beim Programmieren des Ausgangspegels des SMIQ berücksichtigen.

Mit zwei Generatoren können beide Kanäle gefadet werden. Verwenden Sie dann einen gemeinsamen BIT CLOCK, RXOUTCLK1 /4 oder RXOUTCLK2 /4.

Die vorgeschlagene Takterzeugung eignet sich strenggenommen nur für den TCH. Durch Verwenden des kontinuierlichen RX-Taktes werden pro Zeitschlitz einmal 157 bits und dreimal 156 bits zugewiesen. Für den BCCH muß zusätzlich sichergestellt sein, daß die 157 bits im Schlitz 0 bzw. 4 auftreten.

Überprüfen Sie bei vorhandenen Testprogrammen, welcher RF-Channel tatsächlich benutzt wird. Verwendet Ihr Testprogramm die Routine ConfigureDigitalUnit(), finden Sie die Zuweisung in den mc-files: Active TX SC 1 belegt den RF CH 1, Active TX SC 2 den RF CH 2. Verwendet Ihr Testprogramm die Routine **ConfigurePhysicalChannel()**, belegt TxRxPair1 den RF CH 1 und TxRxPair2 den RF CH 2.

Das Vertauschen der Kanäle bei vorhandenen Testprogrammen wird nur erfahrenen Anwendern empfohlen. Es ist zu beachten, daß damit eine Vielzahl weiterer Änderungen im Testprogramm erforderlich werden.

**Hinweis:** Die vorgeschlagene Lösung deckt Tests ohne Frequency-Hopping ab.

### **4 Ergänzen der Datei ieeeconf.dat**

Die Digital Unit des CRTP/C02 ist bereits als IEC-Bus-Controller konfiguriert. Um den SMIQ ins System einzuführen,

À hängen Sie folgende Einträge am Ende der Datei **c:\config\ieeeconf.dat** an:

Device SMIQ

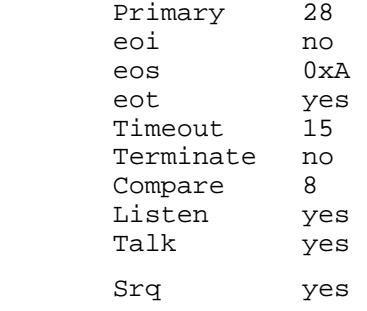

Durch die Vereinbarung "Device SMIQ" wird dieses IEC-Bus-Gerät in der gesamten CRTP/C02-Software global definiert. Die anschließenden Zeilen bestimmen die Fernsteuereigenschaften.

"28" bezeichnet die Primär-Adresse (hier die Default-Adresse des SMIQ). Für eine abweichende Einstellung ist hier ein anderer Eintrag erforderlich.

**Hinweis:** Verwenden Sie nicht die Adresse 1. Sie ist für die CRTP/C02 Analog Unit reserviert.)

Mit Ausnahme der ersten beiden Positionen können Sie alle Einträge von der vorangehenden Deklaration für Device CRTS\_AU kopieren.

# **5 Erweitern eines Testprogrammes**

Um ein Mehrwege-Ausgangssignal mit der beschriebenen Gerätekonfiguration zu erzeugen, müssen Sie ein neues oder bereits vorhandenes Testprogramm um eine Reihe von Einstellbefehlen erweitern. Zwei dieser Einstellungen betreffen die CRTP02/C02-Hardware und müssen an ganz bestimmten Stellen im Testprogramm stehen: die Pegelprogrammierung im CRTP02/C02 und die Programmierung eines Laufzeitausgleichs zwischen CRTP02/C02 und SMIQ.

Die anderen Einstellungen bestehen aus SMIQ-Fernsteuerkommandos und sind nicht auf bestimmte Positionen im Code angewiesen.

Alle Einstellungen sind im mitgelieferten Beispielprogramm **fademo.c** enthalten und können von dort herauskopiert werden.

À Vereinbaren Sie zunächst an geeigneter Stelle global gültige logische Namen (Variable) für die IEC-Bus-Geräte.

tpDevice Smiq,CrtsAU; /\* logical names \*/

Diese werden später als Parameter in der Schreibroutine **ieWriteToExtDev()** verwendet. Beachten Sie Groß- und Kleinbuchstaben!

#### **Pegeleinstellung CRTP02/C02**

Das im Bild 3 dargestellte variable Dämpfungsglied im Fading-Pfad soll auf Minimum eingestellt werden.

À Setzen Sie dazu im Aufruf der Routine **SetLevelOfAnalogUnit()** den Ausgangspegel des Fading-Kanals auf -7 dBm. (Dieser Aufruf ist in jedem Receiver-Test-Programm vorhandenen.)

Die nicht benötigte Ausgangsstufe des CRTP/C02 läßt sich nicht ganz abschalten. Um mögliche störende Einstrahlungen auf RF IN / OUT 1 zu reduzieren, wird ihr Pegel um 60 dB abgesenkt.

À Fügen Sie nach dem Aufruf der Routine **SetLevelOfAnalogUnit()** die untenstehenden Zeilen ein.

```
if (!ieOpenExternalDevice("CRTS_AU", &CrtsAU)) {
 printf("ERROR: Open Device CRTS AU failed\n");
 exit(1);}
```
if (!ieWriteToExtDev (CrtsAU,

```
"OUTPUTSTAGE:DEVICE1:LEVEL -60")) {
```

```
 printf("ERROR: CrtsAU: set DEV1 to -60dB failed
\ln");
 exit(1);}
```
Wird CH2 gefadet, ist DEVICE2 einzusetzen.

#### **Laufzeitausgleich CRTP02/C02 - SMIQ**

Der SMIQ-Pfad (in erster Linie der Modulationscoder) ist ca. 16 µs langsamer als der CRTP02/C02-Pfad. Zum Ausgleich verzögert man das andere ausschließlich vom CRTP02/C02 erzeugte Signal.

- À Suchen Sie in Ihrem Programm den Aufruf der Routine **SetSignallingRequest().** (Dieser Aufruf ist möglicherweise in einer Unterroutine enthalten.)
- À Fügen Sie nach dem Aufruf von **SetSignallingRequest()** für den nicht zu fadenden Pfad den untenstehende Funktionsaufruf in den Programm-Code ein.

```
if (!ModifyModemDelay((tByte) TxChannel2,
   (tByte) 0,<br>(tWord) 17,\prime* quarter bits delay */
    NULL)) {
   printf("ERROR - ModifyModemDelay failed\n");
  exit (1);
```
Wird CH2 gefadet, muß der erste Parameter TxChannel1 lauten.

#### **SMIQ-Grundeinstellungen**

Eine geeignete Stelle im Programm-Code für die folgenden SMIQ- Befehle ist unmittelbar nach dem Aufruf von **SetLevelOfAnalogUnit()**.

À Öffnen Sie zunächst das das logische Gerät mit

```
if (!ieOpenExternalDevice("SMIQ", &Smiq)) {
 printf("ERROR: ieOpenExternalDevice SMIQ failed\n");
exit(1);}
```
À Schicken Sie dann die IEC-Bus-Kommandos:

```
if (!ieWriteToExtDev(Smiq, "*RST")) {
   printf("ERROR: SMIQ preset failed \n");
   exit(1);}
```
#### À und in gleicher Weise weiter mit **ieWriteToExtDev()**:

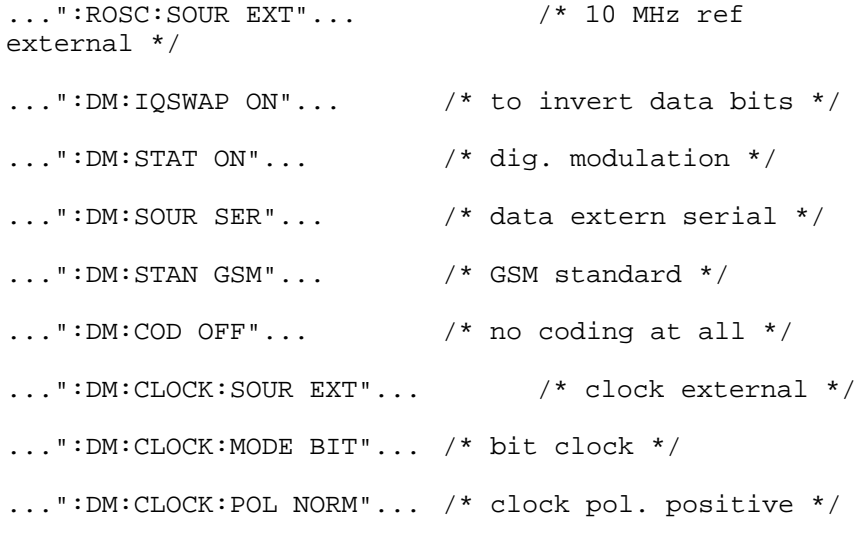

- **Hinweis:** Da noch kein Takt anliegt, löst die Programmierung des SMIQ auf externen Clock zunächst am Display folgende Fehlermeldung aus:
	- ERROR 225 MCOD: PLL unlocked

Die ERROR-Anzeige verschwindet nach dem Programmstart, wenn der CRTP / CRTC beginnt, Taktimpulse zu generieren.

#### **Testspezifische Einstellungen am SMIQ**

Die **Frequenz** des SMIQ muß in MHz eingestellt werden. Sie berechnet sich z.B. für GSM900 (Downlink) nach der Formel

 $f = 935$  MHz + Kanalnummer  $*$  0.2 MHz.

Verwenden Sie wieder die Funktion **ieWriteToExtDev()** und setzen Sie ein z.B. Kanal 110:

...":FREQ:CW 957MHz"... /\* ch 110 \*/

#### **GSM-Mobile Fading-Tests**

Bei RF CH1, müssen Sie den **SMIQ-Pegel** um 20 dB höher programmieren (für RF CH2 um 50 dB höher). Prorammierung für z.B. -50 dBm an RF IN / OUT 1 unter Verwendung des CH 1:

...":POW:IMM -30dBm"... /\* -50 dBm \*/

Im SMIQ sind folgende **Fading-Profile** bereits vorprogrammiert: RA, HT, TU low, TU high, jeweils mit den entsprechenden Geschwindigkeiten. Soll davon abgewichen werden, kann jeder der bis zu 12 Pfade frei programmiert werden.

IEC-Bus-Kommandos z.B. für GSM900 TU high / 6 Pfade:

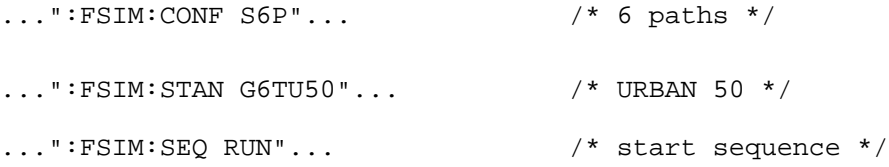

#### **Aktivierung des SMIQ**

Verwenden Sie wieder die Funktion **ieWriteToExtDev()**:

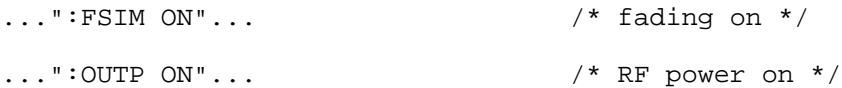

### **6 Burst-Erzeugung**

Das vom SMIQ erzeugte RF-Signal ist ein Dauersignal ohne Burst-Rampen. Um die Burst-Form erzeugen, verbinden Sie zusätzlich das Signal TX OUTAMPL1 (für CH 1) vom der Buchse DIGITAL I/O am CRTP02/C02 mit dem Eingang Burst Gate an der Buchse PAR DATA am SMIQ (Pinbelegung der Buchsen siehe Anhang A1). Fügen Sie weiterhin die folgenden Kommandos in Ihr Testprogramm (verwenden Sie wieder die Funktion **ieWriteToExtDev()**:

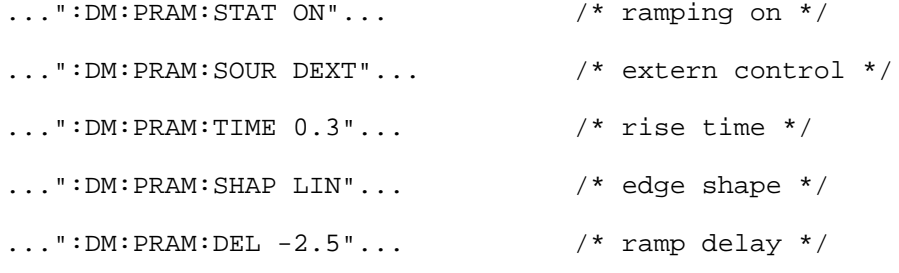

**Hinweis:** Bitte beachten Sie, daß das Aufzwingen der Burst-Rampen das Mehrwegeprofil möglicherweise beeinträchtigt. Bei bestimmten Mehrwege-Profilen können die Signale der langsameren Pfade am Burst-Ende gekappt werden.

### **7 Test ablaufen lassen**

Nach dem Fertigstellen des Testprogramm-Codes muß das c-File kompiliert und gelinkt werden. Verfahren Sie dabei wie bei allen bisherigen Test cases mit BORLAND C. Da außer den Variablen Smiq und CrtsAU keine weiteren Deklarationen oder Abhängigkeiten entstanden sind, sind keine Probleme zu erwarten.

- **Hinweis:** Der CRTP/C02 überprüft die Kommando-Sequenzen für den SMIQ nicht auf syntaktische Richtigkeit. Schreibfehler führen zu Fehlermeldungen am SMIQ, die allerdings wieder verschwinden, wenn anschließend eine syntaktisch richtige Sequenz empfangen wurde. Beim ersten Lauf sollten Sie daher am Display des SMIQ nachprüfen, ob alle Einstellungen richtig vorgenommen wurden.
- À Starten Sie den Test durch Aktivieren des Message Controllers und Aufruf Ihres exe-files.

### **8 Programmbeispiel**

Im Anhang finden Sie das Beispielprogramm **fademo.c** zum Faden eines Traffic Channels für CRTP/C02 Phase 2. Mitgeliefert werden die benötigten Dateien in komprimierter Form und ein Installationsprogramm.

À Kopieren Sie diese Dateien auf eine Diskette, legen sie diese ins Laufwerk a: des CRTP/C02 und geben Sie auf der Tastatur ein:

a:install

Das Installationsprogramm legt dann das neue Verzeichnis **c:\user\fademo** an und kopiert das Applikations-Programm und die zugehörigen Daten. Der ursprüngliche File **ieeeconf.dat** wird als **ieeeconf.org** gesichert und durch den den erweiterten Konfigurations-File ersetzt.

Es handelt sich bei diesem Beispiel um das jedem CRTP/C02 mitgelieferte Programm **demoproc.c** mit den genannten Ergänzungen für RF CH 1. Damit paßt es zu der oben aufgeführten Geräteverschaltung (Bild 1).

Die Bedienung Programmes ist gegenüber **demoproc** unverändert geblieben:

À Aktivieren Sie zunächst den Message Controller des CRTP/C02. Geben Sie ein:

i SPE

für Gesprächsverbindungen und Biterror-Messungen. Anschließend wird

fademo (vom Verzeichnis fademo aus)

aufgerufen.

Nach dem Start wird nötigenfalls mit dem ersten angebotenen Menü-Punkt ein Location Update durchgeführt. (Dies findet auf dem nicht gefadeten RF CH 2 statt.) Anschließend baut man mit Menü-Punkt 2 oder 3 eine Gesprächsverbindung auf. Der Mobil-Station wird dabei der RF CH 1 zugewiesen, der vom SMIQ mit dem Fading-Profil GSM900 TU50 beaufschlagt ist. Vor allem wegen des relativ hohen Verkehrspegels (-50 dBm) merkt man keine Störungen in der Übertragung.

Man kann jetzt weiterhin z.B. mit dem 6. Menü-Punkt des Testprogrammes eine kontinuierliche Biterror-Messung durchführen. Senkt man die HF-Ausgangsleistung kontinuierlich ab, läßt sich die deutliche Zunahme der Bitfehler beobachten.

**Hinweis:** Beim Schalten der Eichleitung während des Verstellens des Ausgangspegels am SMIQ erhöht sich kurzzeitig die Bitfehlerrate. Um dies zu vermeiden, kann man für einen gewissen Variationsbereich die Betriebsart ATTENUATOR MODE FIXED wählen, siehe Bedienhandbuch des SMRQ, Kap. 2.5.2 ff.

### **9 Literatur**

GSM 11.10-1, GSM 05.05, annex C, GSM 05.10

### **10 Bestellinformation**

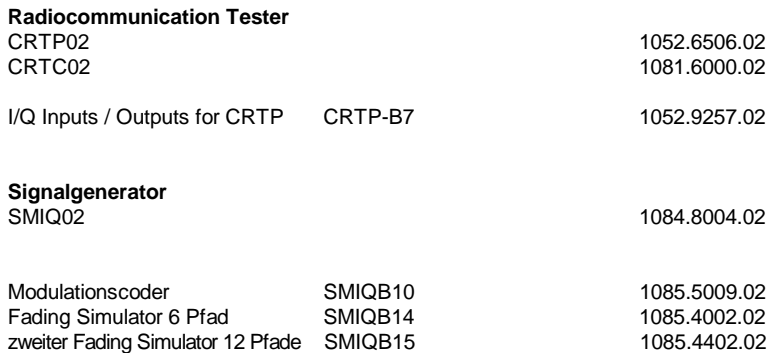

# **11 Anhang A1**

#### Verwendete Ausgänge an der Buchse PAR DATA am SMIQ:

(restliche Pins siehe SMIQ-Handbuch):

Pin 1 GROUND

Pin 22 BURST GATE

#### Verwendete Ausgänge an der Buchse DIGITAL I/O am CRTP02/C02:

(restliche Pins siehe CRTP-Handbuch)

- Pin 1 GROUND
- Pin 11 TXOUTBIT1
- Pin 13 TXOUTAMPL1
- Pin 15 RXOUTCLOCK1
- Pin 20 GROUND
- Pin 21 TXOUTBIT2
- Pin 23 TXOUTAMPL2
- Pin 25 RXOUTCLK2

# **12 Anhang A2**

#### Schaltungsvorschlag zur Takterzeugung für den SMIQ:

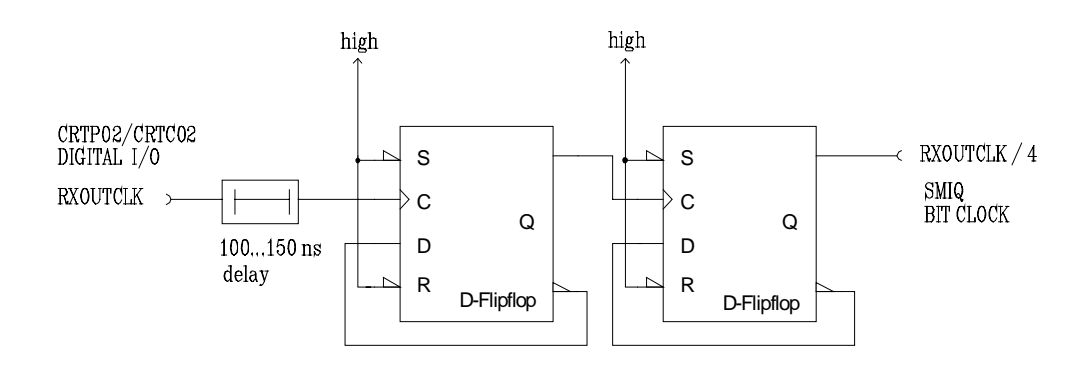

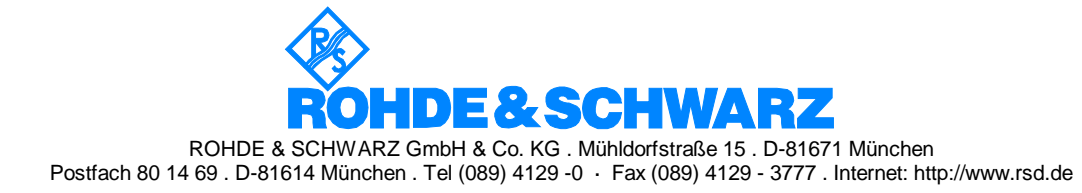